# Méthodologie de recherche des décisions publiées sur Internet

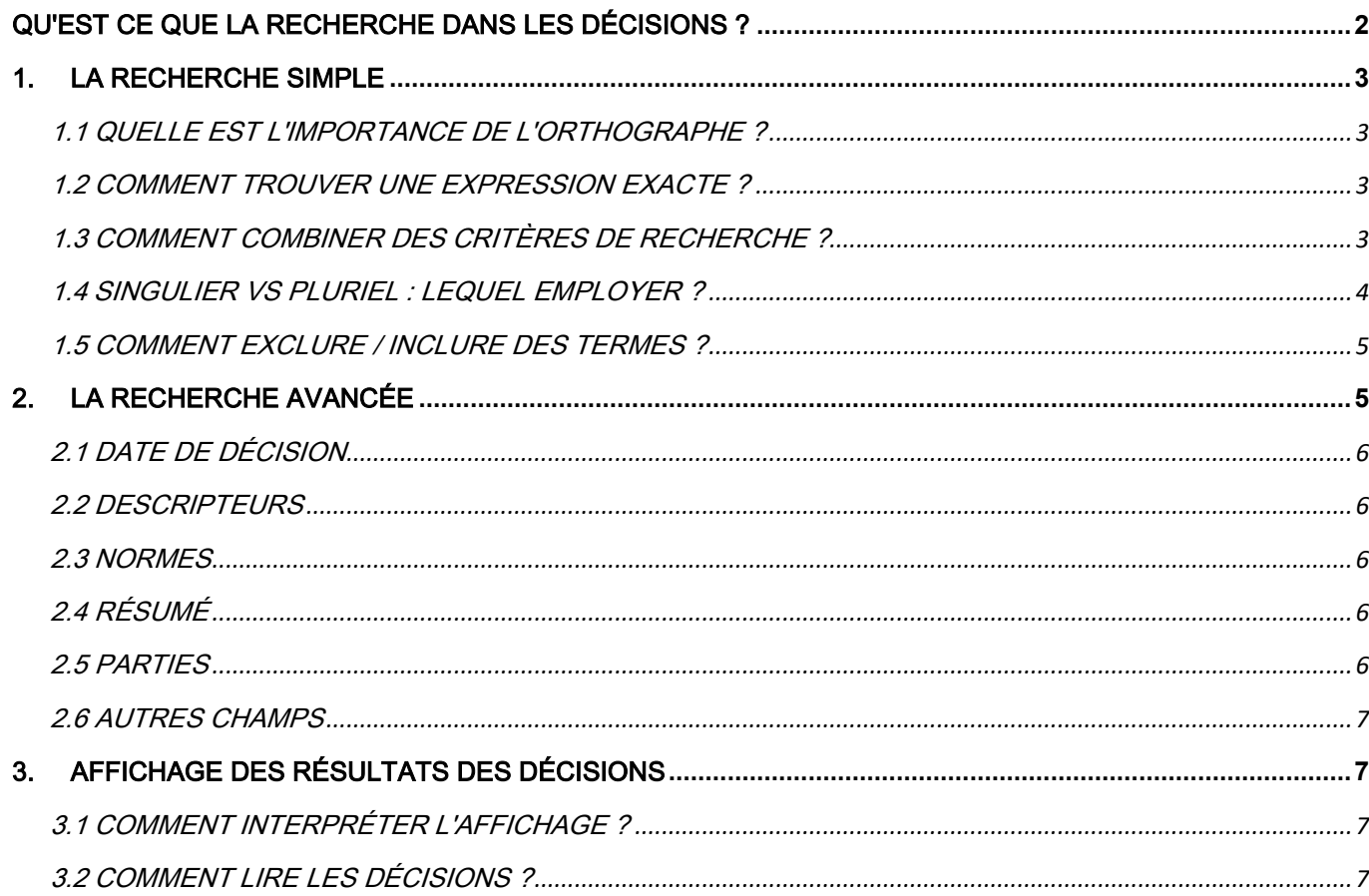

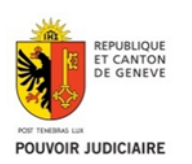

## <span id="page-1-0"></span>**QU'EST CE QUE LA RECHERCHE DANS LES DÉCISIONS ?**

Le moteur de recherche indique combien de documents ont été trouvés au total, et affiche la tranche des cinquante premiers résultats, selon l'ordre chronologique inverse (arrêts ou décisions les plus récents en premier). Vous pouvez ensuite atteindre la tranche suivante en cliquant sur > Suivants.

Pour consulter le texte complet d'une décision, cliquez sur son numéro (par ex. ATA/123/2005). Vous obtenez alors une version HTML de la décision, contenant des liens sur les lois ou autres décisions citées dans le texte. Une version PDF, conforme à la mise en page d'origine, est disponible en cliquant sur l'icône "PDF".

Chaque **document** contenant le texte complet d'un arrêt ou d'une décision est accompagné de **métadonnées**, c'est-à-dire un ensemble d'informations annexes qui décrivent le contexte et le contenu du document..

Les recherches peuvent porter, soit sur les documents, soit sur les métadonnées, ou sur une combinaison des deux.

Pour chaque résultat, vous voyez les principales métadonnées (numéro, date, résultat, éventuellement résumé, etc.). Les noms des parties sont affichés uniquement s'il s'agit d'un arrêt "public" (non caviardé).

Si votre recherche comportait des critères de recherche plein texte (mots à chercher "dans les documents"), vous voyez également quelques courts fragments du document, indiquant dans quel contexte ces mots ont été trouvés.

En plus d'entrer des mots-clés dans les champs de recherche sur les métadonnées ou sur le document, il est possible de dérouler les menus prédéfinis (Année de décision, Année de procédure, etc...) afin de restreindre la recherche à un critère particulier.

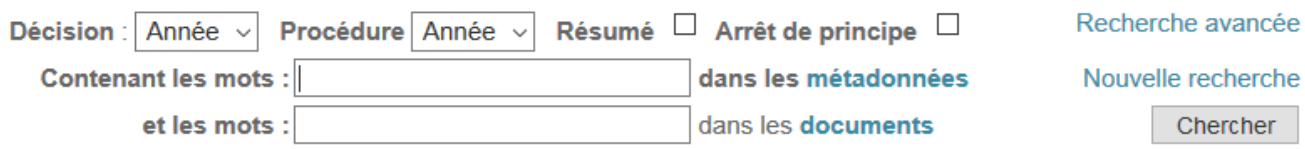

IMPORTANT: seuls les arrêts ou décisions qui satisfont tous les critères seront retenus. Exemple : sur l'année de décision 2002 en saisissant *cotisation assurance*, le système cherchera toutes les décisions de l'année 2002, qui contiennent à la fois les mots *cotisation* et *assurance*.

# <span id="page-2-0"></span>**1. LA RECHERCHE SIMPLE**

### <span id="page-2-1"></span>**1.1 QUELLE EST L'IMPORTANCE DE L'ORTHOGRAPHE ?**

Le moteur de recherche ne fait pas la différence entre majuscules, minuscules et caractères accentués.

En cas de doute sur l'orthographe, un astérisque \* peut remplacer un ou plusieurs caractères.

**Exemple** : pour rechercher un *test*, des *tests* ou un *testeur*, vous pouvez utiliser la recherche *test\*.*

> et les mots : test\* dans les documents

Il est possible également d'utiliser l'astérisque \* au milieu d'un terme.

et les mots : te\*t dans les documents

Saisir te\*t cherchera dans tous les termes dont les lettres sont entre *te* et *t* (*tenait, test, tendant*, etc...).

### **1.2 COMMENT TROUVER UNE EXPRESSION EXACTE ?**

<span id="page-2-2"></span>Pour rechercher une "expression exacte", vous pouvez utiliser les guillemets. Ainsi, la recherche *"perte de gain"* trouve tous les documents qui contiennent ces trois mots côte à côte.

> et les mots : "perte de gain" dans les documents

Ce résultat est plus précis qu'une recherche sans guillemets *perte de gain*, et restreint la recherche à cette expression exacte (ex: pas le pluriel *pertes de gain* ou *perte de gains*)

### **1.3 COMMENT COMBINER DES CRITÈRES DE RECHERCHE ?**

<span id="page-2-3"></span>Pour combiner des critères, il est possible d'utiliser les arguments *AND, OR* et *NOT*

**Pour information:** 

Ils correspondent aux expressions ET, OU et SAUF

### **Exemples :**

### AND

et les mots : ivresse AND conduite dans les documents

Les deux termes *ivresse* et *conduite* apparaitront dans les résultats de recherche.

**Remarque** : par défaut l'espace équivaut à *AND*

OR

et les mots : ivresse OR "retrait de permis" dans les documents

Soit le terme *ivresse*, soit l'expression "*retrait de permis",* soit les deux termes apparaitront dans les résultats de recherche.

**NOT** 

et les mots : "retrait de permis" NOT ivresse dans les documents

L'expression "*retrait de permis"* apparaitra dans les résultats de recherche, mais pas le terme *ivresse.*

### **1.4 SINGULIER VS PLURIEL : LEQUEL EMPLOYER ?**

<span id="page-3-0"></span>Une recherche sur *indemnité* ne trouvera pas *indemnités*.

Pour couvrir tous les cas possibles, il est préférable de saisir *indemnité OR indemnités*.

et les mots : indemnité OR indemnités dans les documents

Idem pour les différences d'accord ou de déclinaison qui seront traitées comme des mots différents.

Il est également possible d'utiliser l'astérisque \*

et les mots : indemnit\* dans les documents

**Attention :** ce moteur de recherche ne fonctionne pas comme Google.

### **1.5 COMMENT EXCLURE / INCLURE DES TERMES ?**

<span id="page-4-0"></span>Le préfixe "-" (signe "moins") force l'absence d'un mot comme dans *abus -pouvoir.*

et les mots : abus -pouvoir dans les documents

Le préfixe "-" fonctionne également avec les expressions, comme par exemple dans *"perte de gain" -accident*.

> et les mots : "perte de gain" -accident dans les documents

**Remarque :** l'usage du préfixe "-" (signe "moins") correspond à utiliser le *NOT*

# <span id="page-4-1"></span>**2. LA RECHERCHE AVANCÉE**

L'écran pour la recherche avancée affiche des champs de recherche qui correspondent aux principaux champs de métadonnées<sup>1</sup> ci-dessous :

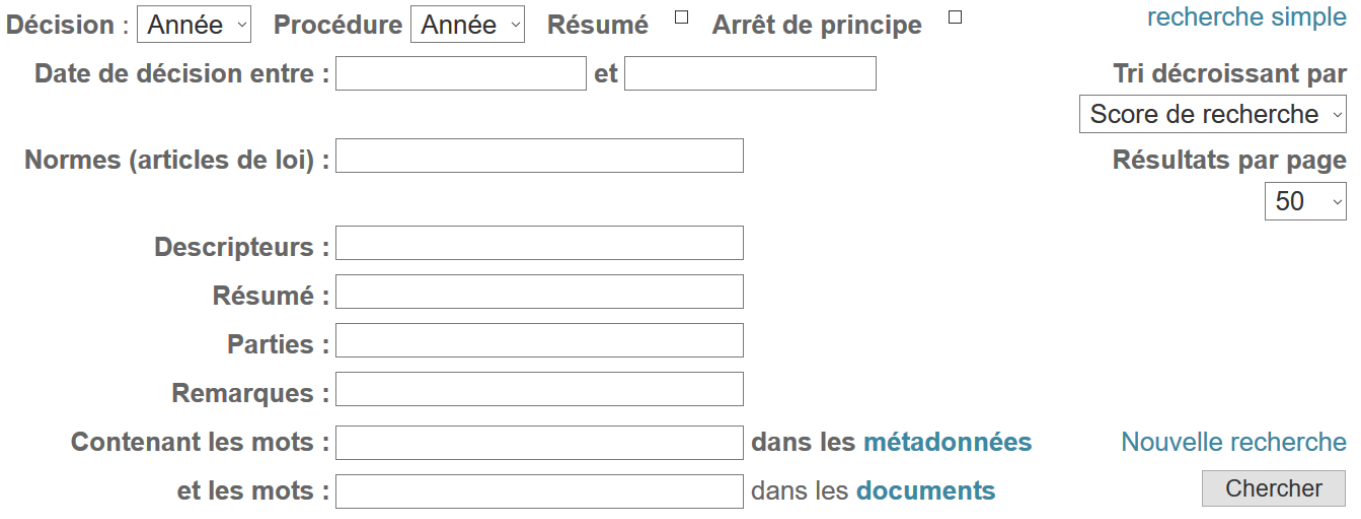

 $\overline{a}$ 

<sup>1</sup> Ensemble d'informations annexes qui décrivent le contexte et le contenu du document

### **2.1 DATE DE DÉCISION**

<span id="page-5-0"></span>**Exemple :** pour trouver les décisions des années 2016, 2017 et 2018, il faut saisir les dates extrêmes.

> Date de décision entre : 2016 et 2018

### **2.2 DESCRIPTEURS**

<span id="page-5-1"></span>Dans ce champ, il est possible de chercher par mots-clés prédéfinis, qui proviennent du thesaurus Jurivoc, qui est le thesaurus trilingue du Tribunal fédéral.

Descripteurs : suspension du droit à l'indemnité

<span id="page-5-2"></span>Pour connaitre les mots-clés disponibles et existants, vous pouvez vous rendre sur *[Jurivoc.](https://www.bger.ch/fr/index/juridiction/jurisdiction-inherit-template/jurisdiction-jurivoc-home.htm)* 

#### **2.3 NORMES**

**Exemple :** recherche sur le *droit d'être entendu* selon l'art. 29 al. 2 de la Constitution suisse.

Normes (articles de loi) : cst.29

Il est vivement recommandé de restreindre la recherche à **l'abréviation de loi (cst) et l'article** qui suit (29), et séparé par un point sans espace (cst.29) sans indiquer l'alinéa (al.2), de manière à obtenir toutes les décisions relatives à cette norme.

Si les résultats sont trop nombreux, et que vous cherchez les décisions concernant l'alinéa 2, vous pouvez combiner plusieurs métradonnées (normes + descripteurs, etc..).

Normes (articles de loi) : cst.29

**Descripteurs : DROIT D'ÊTRE ENTENDU** 

### <span id="page-5-3"></span>**2.4 RÉSUMÉ**

Cette recherche se fait dans le champ Résumé de chaque décision en mode plein texte, il est donc recommandé d'utiliser les guillemets pour être sûr de trouver l'ensemble des termes recherchés.

Résumé : "retrait de permis"

#### <span id="page-5-4"></span>**2.5 PARTIES**

Nom(s) de(s) partie(s) impliquée(s) dans la procédure (si celles-ci sont publiques).

Il est possible de chercher plusieurs noms en les séparant par un espace. Pour que la décision soit trouvée, les deux noms doivent être obligatoirement présents dans le champ Parties.

6

Parties : DUPONT DUPUIS

### **2.6 AUTRES CHAMPS**

<span id="page-6-0"></span>Vous retrouvez ici les mêmes champs avec les mêmes possibilités de recherche que dans la recherche simple.

> Contenant les mots : dans les métadonnées et les mots : dans les documents

# <span id="page-6-1"></span>**3. AFFICHAGE DES RÉSULTATS DES DÉCISIONS**

### **3.1 COMMENT INTERPRÉTER L'AFFICHAGE ?**

<span id="page-6-2"></span>Pour chaque résultat s'affichent les principales métadonnées : décision, date de décision date de procédure, normes (articles de lois) , descripteurs (mots-clés), éventuellement résumé, etc..

Exemple : une recherche "retrait de permis" dans le champ Métadonnées fait apparaitre l'expression dans les métadonnées Descripteurs et Résumé.

ATA/770/2016 du 13.09.2016 sur JTAPI/810/2015 (LCR), REJETE -- score: A/1865/2015 39 94 Recours TF déposé le 10.10.2016, rendu le 10.10.2016, IRRECEVABLE, 1C 478/2016 **Descripteurs : LOI FÉDÉRALE SUR LA CIRCULATION ROUTIÈRE : EXCÈS DE VITESSE : RETRAIT DE PERMIS: CAS GRAVE** Normes: LCR.16c.al1.leta; LCR.16c.al2.leta; LCR.16.al3 Résumé : Confirmation du retrait du permis de conduire pour trois mois en raison d'un dépassement de vitesse de 30 km/h à l'intérieur d'une localité. Durée légale minimale et incompressible du retrait de permis en cas d'infraction grave aux règles de la circulation routière.

Le/les mots recherché(s) apparait/apparaissent dans un extrait du résumé, indiquant dans quel contexte ces mots existent.

### **3.2 COMMENT LIRE LES DÉCISIONS ?**

<span id="page-6-3"></span>Pour consulter le texte complet d'une décision, cliquez sur son numéro (par ex. ATA/770/2016)

Direction de la logistique Bibliothèque centrale Place du Bourg-de-Four 1 1204 Genève

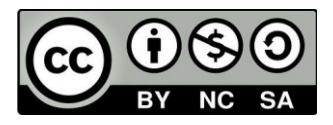